# ىلع دراولا فيضملا ةمجرتل PIX ةيامح رادج قفن نيوكت لاثم ربع ةلصتم ةديعب ةكبش L2L IPsec Ī

## المحتويات

[المقدمة](#page-0-0) [المتطلبات الأساسية](#page-0-1) [المتطلبات](#page-0-2) [المكونات المستخدمة](#page-1-0) [الاصطلاحات](#page-1-1) [التكوين](#page-1-2) [الرسم التخطيطي للشبكة](#page-1-3) [التكوينات](#page-1-4) مسح اقترانات الأمان (SAs) [التحقق من الصحة](#page-5-1) [التحقق من PIXfirst](#page-6-0) [التحقق من PIXii](#page-7-0) [استكشاف الأخطاء وإصلاحها](#page-9-0) [أوامر استكشاف الأخطاء وإصلاحها](#page-9-1) [معلومات ذات صلة](#page-14-0)

## <span id="page-0-0"></span>المقدمة

يصف هذا المستند الخطوات المستخدمة لترجمة IP المصدر لمضيف يأتي عبر نفق IP من شبكة LAN إلى شبكة LAN بين جدرتي حماية PIX المؤمنتين من Cisco. يحتوي كل جدار حماية PIX على شبكة خاصة محمية خلفه. ينطبق هذا المفهوم أيضا عند ترجمة الشبكات الفرعية بدلا من البيئات المضيفة الفردية.

ملاحظة: أستخدم هذه الخطوات لتكوين السيناريو نفسه في x7. ASA/PIX:

- من أجل تكوين نفق VPN من موقع إلى موقع ل PIX/ASA 7.x، ارجع إلى <u>PIX/ASA 7.x</u>: <u>مثال تكوين نفق</u> .[البسيط PIX-to-PIX VPN](//www.cisco.com/en/US/products/hw/vpndevc/ps2030/products_configuration_example09186a00805a87f7.shtml)
	- الأمر static المستخدم للاتصالات الواردة مماثل لكل من x.6 و x.7 كما هو موضح في هذا المستند.
		- أوامر show وdebug المستخدمة في هذا المستند متشابهة في PIX 6.x و x.7.

### <span id="page-0-1"></span>المتطلبات الأساسية

#### <span id="page-0-2"></span>المتطلبات

تأكد من تكوين جدار حماية PIX باستخدام عناوين IP على الواجهات وأن لديك اتصال أساسي قبل المتابعة بمثال التكوين هذا.

### <span id="page-1-0"></span>المكونات المستخدمة

تستند المعلومات الواردة في هذا المستند إلى إصدارات البرامج والمكونات المادية التالية:

- Cisco PIX 506e حماية جدار●
- (3)6.3 الإصدار ،Cisco Secure PIX Firewall برنامج●

تم إنشاء المعلومات الواردة في هذا المستند من الأجهزة الموجودة في بيئة معملية خاصة. بدأت جميع الأجهزة المُستخدمة في هذا المستند بتكوين ممسوح (افتراضي). إذا كانت شبكتك مباشرة، فتأكد من فهمك للتأثير المحتمل لأي أمر.

#### <span id="page-1-1"></span>الاصطلاحات

راجع [اصطلاحات تلميحات Cisco التقنية للحصول على مزيد من المعلومات حول اصطلاحات المستندات.](//www.cisco.com/en/US/tech/tk801/tk36/technologies_tech_note09186a0080121ac5.shtml)

# <span id="page-1-2"></span>التكوين

في هذا القسم، تُقدّم لك معلومات تكوين الميزات الموضحة في هذا المستند.

ملاحظة: أستخدم [أداة بحث الأوامر](//tools.cisco.com/Support/CLILookup/cltSearchAction.do) (للعملاء [المسجلين](//tools.cisco.com/RPF/register/register.do) فقط) للحصول على مزيد من المعلومات حول الأوامر المستخدمة في هذا القسم.

#### <span id="page-1-3"></span>الرسم التخطيطي للشبكة

يستخدم هذا المستند إعداد الشبكة التالي:

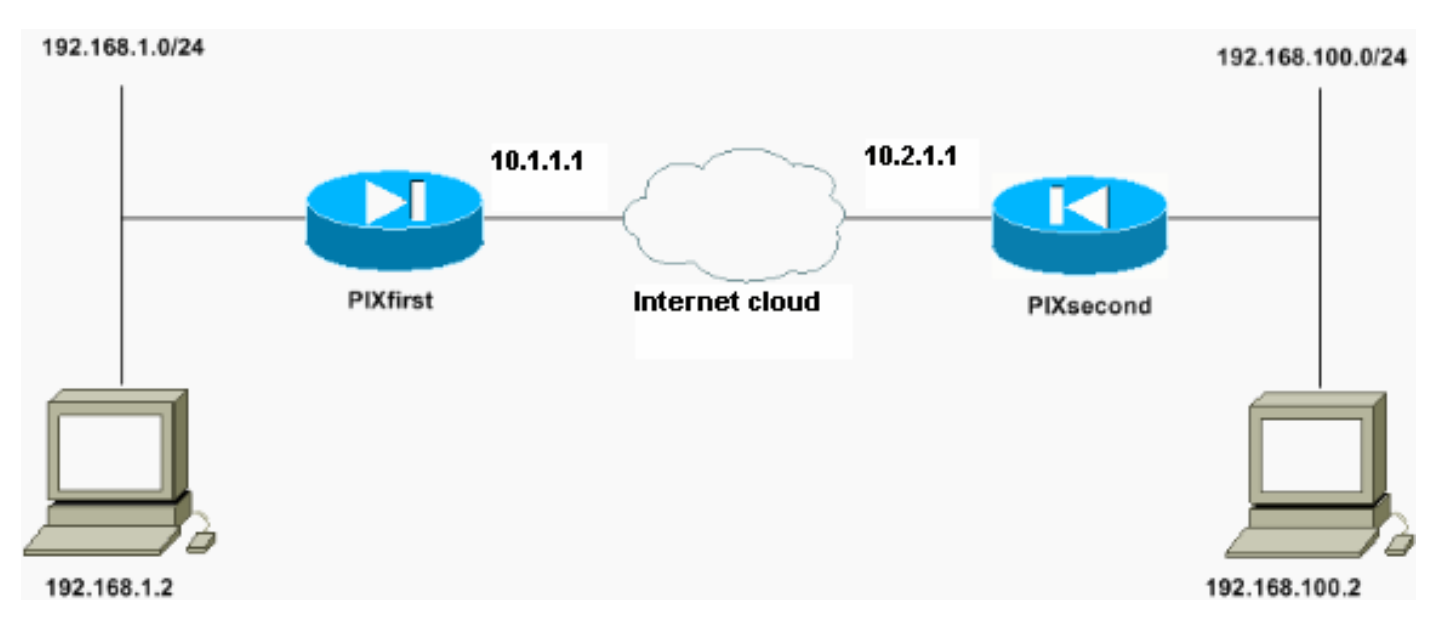

تتم ترجمة المضيف صاحب عنوان 192.168.100.2 IP إلى 192.168.50.2 على جدار حماية PIX باستخدام اسم المضيف ل PIXfirst. هذه الترجمة شفافة للمضيف ووجهته.

ملاحظة: لا تتم ترجمة أي عناوين IP مضمنة بشكل افتراضي ما لم يتم تمكين إصلاح لذلك التطبيق. عنوان IP المضمن هو عنوان يضمنه التطبيق ضمن جزء حمولة البيانات من حزمة IP. تعدل ترجمة عنوان الشبكة (NAT (رأس IP الخارجي فقط لحزمة IP. لا تقوم بتعديل حمولة البيانات للحزمة الأصلية التي يمكن من خلالها تضمين IPs بواسطة تطبيقات معينة. يتسبب ذلك أحيانا في عدم عمل هذه التطبيقات بشكل صحيح.

### <span id="page-1-4"></span>التكوينات

- تكوين PIXfirst
	- تكوين PIXii

#### تكوين PIXfirst

PIXfirst(config)#**write terminal** ...Building configuration Saved : : (PIX Version 6.3(3 interface ethernet0 auto interface ethernet1 auto nameif ethernet0 outside security0 nameif ethernet1 inside security100 enable password 2KFQnbNIdI.2KYOU encrypted passwd 2KFQnbNIdI.2KYOU encrypted hostname PIXfirst fixup protocol dns maximum-length 512 fixup protocol ftp 21 fixup protocol h323 h225 1720 fixup protocol h323 ras 1718-1719 fixup protocol http 80 fixup protocol rsh 514 fixup protocol rtsp 554 fixup protocol sip 5060 fixup protocol sip udp 5060 fixup protocol skinny 2000 fixup protocol smtp 25 fixup protocol sqlnet 1521 fixup protocol tftp 69 names *Define encryption domain (interesting traffic) !--- ---! for the IPsec tunnel.* **access-list 110 permit ip host 192.168.1.2 host 192.168.100.2** *Accept the private network traffic from the NAT ---! process.* **access-list 120 permit ip host 192.168.1.2 host 192.168.50.2** pager lines 24 mtu outside 1500 mtu inside 1500 ip address outside 10.1.1.1 255.255.255.0 ip address inside 192.168.1.1 255.255.255.0 ip audit info action alarm ip audit attack action alarm pdm history enable arp timeout 14400 *Bypass translation for traffic that goes over the ---! IPsec tunnel.* **nat (inside) 0 access-list 120** *Inbound translation for the host located on the ---! remote network.* **static (outside,inside) 192.168.50.2 192.168.100.2 netmask 255.255.255.255 0 0 route outside 0.0.0.0 0.0.0.0 10.1.1.2 1**

timeout xlate 3:00:00 timeout conn 1:00:00 half-closed 0:10:00 udp 0:02:00 rpc 0:10:00 h225 1:00:00 timeout h323 0:05:00 mgcp 0:05:00 sip 0:30:00 sip\_media 0:02:00 timeout uauth 0:05:00 absolute +aaa-server TACACS+ protocol tacacs aaa-server RADIUS protocol radius aaa-server LOCAL protocol local no snmp-server location no snmp-server contact snmp-server community public no snmp-server enable traps floodguard enable *Accept traffic that comes over the IPsec tunnel ---! from !--- Adaptive Security Algorithm (ASA) rules and !- -- access control lists (ACLs) configured on the outside interface.* **sysopt connection permit-ipsec** *Create the Phase 2 policy for actual data ---! encryption.* **crypto ipsec transform-set chevelle esp-des esp-md5-hmac crypto map transam 1 ipsec-isakmp crypto map transam 1 match address 110 crypto map transam 1 set peer 10.2.1.1 crypto map transam 1 set transform-set chevelle crypto map transam interface outside isakmp enable outside** *Pre-shared key for the IPsec peer.* **isakmp key** *---!* **\*\*\*\*\*\*\*\* address 10.2.1.1 netmask 255.255.255.255** *Create the Phase 1 policy.* **isakmp identity address** *---!* **isakmp policy 1 authentication pre-share isakmp policy 1 encryption des isakmp policy 1 hash md5 isakmp policy 1 group 1 isakmp policy 1 lifetime 1000** telnet timeout 5 ssh timeout 5 console timeout 0 terminal width 80 Cryptochecksum:778f934d42c037a978b8b5236a93b5f4 end : [OK] #(PIXfirst(config تكوين PIXii PIXsecond(config)#**write terminal** ...Building configuration Saved : :

(PIX Version 6.3(3 interface ethernet0 auto interface ethernet1 auto nameif ethernet0 outside security0 nameif ethernet1 inside security100 enable password 2KFQnbNIdI.2KYOU encrypted passwd 2KFQnbNIdI.2KYOU encrypted hostname PIXsecond fixup protocol dns maximum-length 512 fixup protocol ftp 21 fixup protocol h323 h225 1720 fixup protocol h323 ras 1718-1719 fixup protocol http 80 fixup protocol rsh 514 fixup protocol rtsp 554 fixup protocol sip 5060 fixup protocol sip udp 5060 fixup protocol skinny 2000 fixup protocol smtp 25 fixup protocol sqlnet 1521 fixup protocol tftp 69 names *Accept the private network traffic from the NAT ---! process.* **access-list nonat permit ip host 192.168.100.2 host 192.168.1.2** *Define encryption domain (interesting traffic) for ---! the IPsec tunnel.* **access-list 110 permit ip host 192.168.100.2 host 192.168.1.2** pager lines 24 mtu outside 1500 mtu inside 1500 ip address outside 10.2.1.1 255.255.255.0 ip address inside 192.168.100.1 255.255.255.0 ip audit info action alarm ip audit attack action alarm pdm history enable arp timeout 14400 *Bypass translation for traffic that goes over the ---! IPsec tunnel.* **nat (inside) 0 access-list nonat route outside 0.0.0.0 0.0.0.0 10.2.1.2 1** timeout xlate 3:00:00 timeout conn 1:00:00 half-closed 0:10:00 udp 0:02:00 rpc 0:10:00 h225 1:00:00 timeout h323 0:05:00 mgcp 0:05:00 sip 0:30:00 sip\_media 0:02:00 timeout uauth 0:05:00 absolute +aaa-server TACACS+ protocol tacacs aaa-server RADIUS protocol radius aaa-server LOCAL protocol local no snmp-server location no snmp-server contact snmp-server community public no snmp-server enable traps floodguard enable *Accept traffic that comes over the IPsec tunnel ---! from ASA rules and !--- ACLs configured on the outside interface.* **sysopt connection permit-ipsec** *Create the Phase 2 policy for actual data ---! encryption.* **crypto ipsec transform-set chevelle esp-des**

```
esp-md5-hmac
                      crypto map transam 1 ipsec-isakmp
                 crypto map transam 1 match address 110
                 crypto map transam 1 set peer 10.1.1.1
        crypto map transam 1 set transform-set chevelle
                   crypto map transam interface outside
                                  isakmp enable outside
     Pre-shared key for the IPsec peer. isakmp key ---!
      ******** address 10.1.1.1 netmask 255.255.255.255
Create the Phase 1 policy. isakmp identity address ---!
               isakmp policy 1 authentication pre-share
                         isakmp policy 1 encryption des
                               isakmp policy 1 hash md5
                                isakmp policy 1 group 1
                          isakmp policy 1 lifetime 1000
                                       telnet timeout 5
                                           ssh timeout 5
                                      console timeout 0
                                      terminal width 80
        Cryptochecksum:a686f71a023d1cd7078728a38acf529e
                                                   end :
                                                    [OK]
                                      #(PIXsecond(config
```
إذا قمت بإنشاء أكثر من إدخال خريطة تشفير لواجهة معينة، فأنت بحاجة إلى إستخدام الرقم التسلسلي لكل إدخال لترتيبه. كلما قل رقم التسلسل، كلما إرتفعت الأولوية. في الواجهة التي تحتوي على مجموعة خريطة التشفير، يقيم جهاز الأمان حركة مرور البيانات مقابل إدخالات خرائط الأولوية الأعلى أولا.

قم بإنشاء إدخالات خريطة تشفير متعددة لواجهة معينة إذا كان أي من الأقران المختلفين يعالج تدفقات بيانات مختلفة أو إذا كنت تريد تطبيق أمان IPsec مختلف على أنواع مختلفة من حركة المرور (على الأقران المتشابهين أو المنفصلين). على سبيل المثال، إذا كنت تريد مصادقة حركة مرور البيانات بين مجموعة واحدة من الشبكات الفرعية، وحركة مرور البيانات بين مجموعة أخرى من الشبكات الفرعية أن تكون مصدق عليها ومشفرة على حد سواء. في هذه الحالة، حدد الأنواع المختلفة لحركة المرور في قائمتي وصول منفصلتين، وقم بإنشاء إدخال خريطة تشفير منفصل لكل قائمة وصول تشفير.

# <span id="page-5-0"></span>مسح اقترانات الأمان (SAs)

في وضع الامتيازات ل PIX، أستخدم الأوامر التالية:

- **مسح crypto] ipSec sa]** صبحذف شبكات IPsec النشطة. كلمة *التشفير* الرئيسية إختيارية.
- **مسح crypto] isakmp sa]** يحذف شبكات IKE النشطة. كلمة *التشفير* الرئيسية إختيارية.

### <span id="page-5-1"></span>التحقق من الصحة

استخدم هذا القسم لتأكيد عمل التكوين بشكل صحيح.

تدعم <u>[أداة مترجم الإخراج \(](https://www.cisco.com/cgi-bin/Support/OutputInterpreter/home.pl)[للعملاءالمسجلين فقط\) بعض أوامر](//tools.cisco.com/RPF/register/register.do)</u> show. استخدم أداة مترجم الإخراج (OIT) لعرض تحليل مُخرَج الأمر show .

.(SAs) 1 المرحلة أمان اقترانات يعرض—show crypto isakmp sa ●

- .SAs 2 المرحلة يعرض—show crypto ipSec sa ●
- ping—تشخيص الاتصال الأساسي بالشبكة. يتحقق إختبار الاتصال من PIX إلى الآخر من الاتصال بين محركي PIX. كما يمكن تشغيل إختبار الاتصال من المضيف خلف PIXsecond إلى المضيف خلف PIXfirst لاستدعاء نفق IPsec.
- show local-host <ip\_address>—يعرض فتحات الترجمة والاتصال للمضيف المحلي الذي تم تحديد عنوان IP له.
	- إظهار تفاصيل xlate—يعرض محتويات فتحات الترجمة. يتم إستخدام هذا للتحقق من ترجمة المضيف.

#### <span id="page-6-0"></span>التحقق من PIXfirst

هذا هو مخرج الأمر ping.

PIXfirst(config)#**ping 10.2.1.1**

*PIX pings the outside interface of the peer. !--- This implies that connectivity between ---! peers is available.* **10.2.1.1 response received -- 0ms response received -- 0ms 10.2.1.1 response received -- 0ms 10.2.1.1** #(PIXfirst(config هذا هو مخرج الأمر show crypto isakmp sa.

PIXfirst(config)#**show crypto isakmp sa** Total : 1 Embryonic : 0 *Phase 1 SA is authenticated and established.* dst src state pending created **10.1.1.1** *---!* **10.2.1.1 QM\_IDLE 0 1**

هذا هو مخرج الأمر show crypto ipSec sa.

*Shows Phase 2 SAs.* PIXfirst(config)#**show crypto ipsec sa** *---!* interface: outside

```
Crypto map tag: transam, local addr. 10.1.1.1
Shows addresses of hosts that !--- communicate over this tunnel. local ident ---!
                         ((addr/mask/prot/port): (192.168.1.2/255.255.255.255/0/0
          (remote ident (addr/mask/prot/port): (192.168.100.2/255.255.255.255/0/0
                                                       current_peer: 10.2.1.1:500
```

```
{,PERMIT, flags={origin_is_acl
   Shows if traffic passes over the tunnel or not. !--- Encapsulated packets translate to ---!
packets that are sent. !--- Decapsulated packets translate to packets that are received. #pkts
                                                encaps: 21, #pkts encrypt: 21, #pkts digest 21
                                          pkts decaps: 21, #pkts decrypt: 21, #pkts verify 21#
                                                    pkts compressed: 0, #pkts decompressed: 0#
                   pkts not compressed: 0, #pkts compr. failed: 0, #pkts decompress failed: 0#
                                                                send errors 0, #recv errors 0#
                                 local crypto endpt.: 10.1.1.1, remote crypto endpt.: 10.2.1.1
                                              path mtu 1500, ipsec overhead 56, media mtu 1500
                                                                current outbound spi: 6ef53756
```
*If an inbound Encapsulating Security Payload (ESP) !--- SA and outbound ESP SA exists with ---! a !--- security parameter index (SPI) !--- number, it implies that the Phase 2 SAs !--- are* **:***established successfully.* **inbound esp sas**

```
(spi: 0x1cf45b9f(485776287 
                          , transform: esp-des esp-md5-hmac 
                                { ,in use settings ={Tunnel 
                  slot: 0, conn id: 2, crypto map: transam 
(sa timing: remaining key lifetime (k/sec): (4607998/28756 
                                            IV size: 8 bytes 
                                replay detection support: Y
```
:inbound ah sas

:inbound pcp sas

**:outbound esp sas**

**(spi: 0x6ef53756(1861564246** 

```
, transform: esp-des esp-md5-hmac 
                                { ,in use settings ={Tunnel 
                  slot: 0, conn id: 1, crypto map: transam 
(sa timing: remaining key lifetime (k/sec): (4607998/28756 
                                           IV size: 8 bytes 
                                replay detection support: Y
```
:outbound ah sas

:outbound pcp sas

هذا هو مخرج الأمر show local-host.

*Shows translation for the host on a remote network.* PIXfirst(config)#**show local-host** *---!* **192.168.100.2**

```
Interface outside: 1 active, 1 maximum active, 0 denied
                           ,<local host: <192.168.100.2
               TCP connection count/limit = 0/unlimited
                                TCP embryonic count = 0
                    TCP intercept watermark = unlimited
               UDP connection count/limit = 0/unlimited
                                                    :AAA
                                              :(Xlate(s
                Global 192.168.50.2 Local 192.168.100.2
                                                :(Conn(s
```
هذا هو مخرج الأمر show xlate detail.

```
Shows translation for the host on a remote network. PIXfirst(config)#show xlate detail ---!
                                                                      in use, 1 most used 1
                         ,Flags: D - DNS, d - dump, I - identity, i - inside, n - no random
                                                       o - outside, r - portmap, s - static
                              NAT from outside:192.168.100.2 to inside:192.168.50.2 flags s
                                                                          #(PIXfirst(config
```

```
التحقق من PIXii
```
هذا هو مخرج الأمر ping.

PIXsecond(config)#**ping 10.1.1.1**

*PIX can ping the outside interface of the peer. !--- This implies that connectivity between ---! peers is available.* **10.1.1.1 response received -- 0ms response received -- 0ms 10.1.1.1 response received -- 0ms 10.1.1.1** #(PIXsecond(config هذا هو مخرج الأمر show crypto isakmp sa.

PIXsecond(config)#**show crypto isakmp sa** Total : 1 Embryonic : 0 *Phase 1 SA is authenticated and established.* dst src state pending created **10.1.1.1** *---!* **10.2.1.1 QM\_IDLE 0 1** هذا هو مخرج الأمر show crypto ipSec sa.

*Shows Phase 2 SAs.* PIXsecond(config)#**show crypto ipsec sa** *---!*

interface: outside Crypto map tag: transam, local addr. 10.2.1.1 *Shows addresses of hosts that communicate !--- over this tunnel.* **local ident** *---!* **((addr/mask/prot/port): (192.168.100.2/255.255.255.255/0/0 (remote ident (addr/mask/prot/port): (192.168.1.2/255.255.255.255/0/0** current\_peer: 10.1.1.1:500

{,PERMIT, flags={origin\_is\_acl *Shows if traffic passes over the tunnel or not. !--- Encapsulated packets translate to ---! packets that are sent. !--- Decapsulated packets translate to packets that are received.* **#pkts encaps: 21, #pkts encrypt: 21, #pkts digest 21 pkts decaps: 21, #pkts decrypt: 21, #pkts verify 21#** pkts compressed: 0, #pkts decompressed: 0# pkts not compressed: 0, #pkts compr. failed: 0, #pkts decompress failed: 0# send errors 0, #recv errors 0#

> local crypto endpt.: 10.2.1.1, remote crypto endpt.: 10.1.1.1 path mtu 1500, ipsec overhead 56, media mtu 1500 current outbound spi: 1cf45b9f

*If an inbound ESP SA and outbound ESP SA exists with an SPI !--- number, it implies that ---!* **:***the Phase 2 SAs are established successfully.* **inbound esp sas**

**(spi: 0x6ef53756(1861564246** 

**, transform: esp-des esp-md5-hmac { ,in use settings ={Tunnel slot: 0, conn id: 2, crypto map: transam (sa timing: remaining key lifetime (k/sec): (4607990/28646 IV size: 8 bytes replay detection support: Y**  :inbound ah sas

:inbound pcp sas

:outbound esp sas

**(spi: 0x1cf45b9f(485776287**

```
, transform: esp-des esp-md5-hmac 
                                { ,in use settings ={Tunnel 
                  slot: 0, conn id: 1, crypto map: transam 
(sa timing: remaining key lifetime (k/sec): (4607993/28645 
                                           IV size: 8 bytes 
                                replay detection support: Y
```
:outbound ah sas

:outbound pcp sas

#(PIXsecond(config

# <span id="page-9-0"></span>استكشاف الأخطاء وإصلاحها

يوفر هذا القسم معلومات أستكشاف أخطاء التكوين وإصلاحها.

### <span id="page-9-1"></span>أوامر استكشاف الأخطاء وإصلاحها

تدعم <u>[أداة مترجم الإخراج \(](https://www.cisco.com/cgi-bin/Support/OutputInterpreter/home.pl)[للعملاءالمسجلين فقط\) بعض أوامر](//tools.cisco.com/RPF/register/register.do)</u> show. استخدم أداة مترجم الإخراج (OIT) لعرض تحليل مُخرَج الأمر show .

ملاحظة: ارجع إلى [معلومات مهمة حول أوامر التصحيح](//www.cisco.com/en/US/tech/tk801/tk379/technologies_tech_note09186a008017874c.shtml) قبل إستخدام أوامر debug.

- ipSec crypto debug—يعرض معلومات حول أحداث IPsec.
- .(Internet Key Exchange (IKE أحداث حول رسائل يعرض—debug crypto isakmp ●
- debug packet if\_name [src source\_ip [netmask]] [dst dest\_ip [netmask]] [[proto icmp] | [proto —[كلا | tcp [sport src\_port] [dport dest\_port] | [proto udp [sport src\_port] [dport dest\_port] [rx | tx يعرض الحزم التي تصل إلى الواجهة المحددة. يكون هذا الأمر مفيدا عندما تحدد نوع حركة مرور البيانات على الواجهة الداخلية ل PIXfirst. كما يتم إستخدام هذا الأمر للتحقق من حدوث الترجمة المقصودة.
- level buffered logging—يرسل رسائل syslog إلى مخزن مؤقت داخلي يتم عرضه باستخدام الأمر show logging. أستخدم الأمر logging clear لمسح المخزن المؤقت للرسالة. يتم إلحاق الرسائل الجديدة بنهاية المخزن المؤقت. استعملت هذا أمر أن يشاهد الترجمة أن يكون بنيت. يجب تشغيل التسجيل إلى المخزن المؤقت عند الحاجة. قم بإيقاف تشغيل التسجيل إلى المخزن المؤقت بدون مستوى المخزن المؤقت للتسجيل و/أو بدون تسجيل الدخول.
- debug icmp trace—يعرض معلومات حزمة بروتوكول رسائل التحكم في الإنترنت (ICMP) وعنوان IP المصدر وعنوان الوجهة للحزم التي تصل إلى جدار حماية PIX وتغادر منه وتجتاز به. ويتضمن ذلك إختبار الاتصال للواجهات الخاصة بوحدة جدار حماية PIX. أستخدم لا تصحيح أخطاء تتبع ICMP لإيقاف تشغيل تتبع ICMP.

.debug crypto ipSec وdebug crypto isakmp .

```
PIXfirst(config)#debug crypto isakmp
PIXfirst(config)#debug crypto ipsec
PIXfirst(config)#debug crypto engine
         PIXfirst(config)#show debug
                debug crypto ipsec 1
               debug crypto isakmp 1
                 debug crypto engine
                   #(PIXfirst(config
```

```
#(PIXfirst(config
```
:oakley\_process\_quick\_mode OAK\_QM\_IDLE ISAKMP (0): processing SA payload. message ID = 137660894 ISAKMP : Checking IPSec proposal 1 ISAKMP: transform 1, ESP\_DES :ISAKMP: attributes in transform ISAKMP: encaps is 1 ISAKMP: SA life type in seconds ISAKMP: SA life duration (basic) of 28800 ISAKMP: SA life type in kilobytes ISAKMP: SA life duration (VPI) of 0x0 0x46 0x50 0x0 ISAKMP: authenticator is HMAC-MD5 :(*Phase 1 policy accepted.* ISAKMP (0): **atts are acceptable.** IPSEC(validate\_proposal\_request *---!* ,proposal part #1 ,key eng. msg.) dest= 10.1.1.1, src= 10.2.1.1) *Encryption domain (interesting traffic) that invokes the tunnel.* **dest\_proxy=** *---!* **,(192.168.1.2/255.255.255.255/0/0 (type=1 ,(src\_proxy= 192.168.100.2/255.255.255.255/0/0 (type=1** , protocol= ESP, transform= esp-des esp-md5-hmac ,lifedur= 0s and 0kb spi= 0x0(0), conn\_id= 0, keysize= 0, flags= 0x4 ISAKMP (0): processing NONCE payload. message ID = 137660894 ISAKMP (0): processing ID payload. message ID = 137660894 ISAKMP (0): ID\_IPV4\_ADDR src 192.168.100.2 prot 0 port 0 ISAKMP (0): processing ID payload. message ID = 137660894 :(ISAKMP (0): ID IPV4 ADDR dst 192.168.1.2 prot 0 port 0IPSEC(key engine ...got a queue event IPSEC(spi\_response): getting spi 0x15ee92d9(367956697) for SA from 10.2.1.1 to 10.1.1.1 for prot 3 return status is IKMP\_NO\_ERROR crypto\_isakmp\_process\_block:src:10.2.1.1, dest:10.1.1.1 spt:500 dpt:500 OAK\_QM exchange :oakley\_process\_quick\_mode OAK\_QM\_AUTH\_AWAITmap\_alloc\_entry: allocating entry 2 map\_alloc\_entry: allocating entry 1 ISAKMP (0): Creating IPSec SAs (inbound SA from 10.2.1.1 to 10.1.1.1 (proxy 192.168.100.2 to 192.168.1.2 has spi 367956697 and conn\_id 2 and flags 4 lifetime of 28800 seconds lifetime of 4608000 kilobytes (outbound SA from 10.1.1.1 to 10.2.1.1 (proxy 192.168.1.2 to 192.168.100.2 has spi 1056204195 and conn id 1 and flags 4 lifetime of 28800 seconds ...lifetime of 4608000 kilobytesIPSEC(key\_engine): got a queue event , :(IPSEC(initialize\_sas ,key eng. msg.) dest= 10.1.1.1, src= 10.2.1.1) ,(dest\_proxy= 192.168.1.2/0.0.0.0/0/0 (type=1 ,(src\_proxy= 192.168.100.2/0.0.0.0/0/0 (type=1 , protocol= ESP, transform= esp-des esp-md5-hmac ,lifedur= 28800s and 4608000kb spi= 0x15ee92d9(367956697), conn\_id= 2, keysize= 0, flags= 0x4 , :(IPSEC(initialize\_sas ,key eng. msg.) src= 10.1.1.1, dest= 10.2.1.1) ,(src\_proxy= 192.168.1.2/0.0.0.0/0/0 (type=1 ,(dest\_proxy= 192.168.100.2/0.0.0.0/0/0 (type=1 , protocol= ESP, transform= esp-des esp-md5-hmac ,lifedur= 28800s and 4608000kb spi= 0x3ef465a3(1056204195), conn\_id= 1, keysize= 0, flags= 0x4

```
VPN Peer: IPSEC: Peer ip:10.2.1.1/500 Ref cnt incremented to:2 Total VPN Peers:1
             VPN Peer: IPSEC: Peer ip:10.2.1.1/500 Ref cnt incremented to:3 Total VPN Peers:1
                                                                return status is IKMP_NO_ERROR
                                                                             #(PIXfirst(config
                                                   هذا هو مخرج حزمة تصحيح الأخطاء داخل src أمر.
Shows that the remote host packet is translated. PIXfirst(config)#debug packet inside src ---!
                                                                  192.168.50.2 dst 192.168.1.2
                                                                  PIXfirst(config)# show debug
                                     debug packet inside src 192.168.50.2 dst 192.168.1.2 both
                                                                    --------- PACKET ---------
                                                                                      -- IP --
                   Source IP is translated to 192.168.50.2. 192.168.50.2 ==> 192.168.1.2 ---!
                                                    ver = 0x4 hlen = 0x5 tos = 0x0 tlen = 0x3cid = 0x82 flags = 0x0 frag off=0x0ttl = 0x80 proto=0x1 chksum = 0x85ea
                                                -- ICMP echo packet, as expected. -- ICMP ---!
                                                         type = 0x8 code = 0x0 checksum=0x425cidentifier = 0x200 seq = 0x900-- DATA --
                  0000001c: 61 62 63 64 65 66 67 68 69 6a 6b 6c 6d 6e 6f 70 | abcdefghijklmnop
                  0000002c: 71 72 73 74 75 76 77 61 62 63 64 65 66 67 68 69 | qrstuvwabcdefghi
                                                                              . | 0000003c: 01
                                                             --------- END OF PACKET ---------
                                                                    --------- PACKET ---------
                                                                                      -- IP --
                                                                  192.168.1.2 <== 192.168.50.2
                                                    ver = 0x4 hlen = 0x5 tos = 0x0 tlen = 0x3cid = 0x83 flags = 0x0 frag off=0x0ttl = 0x80 proto=0x1 chksum = 0x85e9
```

```
type = 0x8 \text{ code} = 0x0 \text{ checksum} = 0x415cidentifier = 0x200 seq = 0xa00-- DATA --
0000001c: 61 62 63 64 65 66 67 68 69 6a 6b 6c 6d 6e 6f 70 | abcdefghijklmnop
0000002c: 71 72 73 74 75 76 77 61 62 63 64 65 66 67 68 69 | qrstuvwabcdefghi
                                                             . | 0000003c: 01
                                            --------- END OF PACKET ---------
                                                   --------- PACKET ---------
                                                                     -- IP --192.168.1.2 <== 192.168.50.2
                                  ver = 0x4 hlen = 0x5 tos = 0x0 tlen = 0x3cid = 0x84 flags = 0x0 frag off=0x0ttl = 0x80 proto=0x1 chksum = 0x85e8
                                                                   -- ICMP --type = 0x8 code = 0x0 checksum=0x405cidentifier = 0x200 seq = 0xb00-- DATA --
0000001c: 61 62 63 64 65 66 67 68 69 6a 6b 6c 6d 6e 6f 70 | abcdefghijklmnop
0000002c: 71 72 73 74 75 76 77 61 62 63 64 65 66 67 68 69 | qrstuvwabcdefghi
                                                             . | 0000003c: 01
                                            --------- END OF PACKET ---------
                                                   --------- PACKET ---------
                                                                     --- IP ---192.168.1.2 \leq x = 192.168.50.2ver = 0x4 hlen = 0x5 tos = 0x0 tlen = 0x3cid = 0x85 flags = 0x0 frag off=0x0ttl = 0x80 proto=0x1 chksum = 0x85e7
```
 $--$  ICMP  $type = 0x8 code = 0x0 checksum=0x3f5c$ identifier =  $0x200$  seq =  $0xc00$ -- DATA -- 0000001c: 61 62 63 64 65 66 67 68 69 6a 6b 6c 6d 6e 6f 70 | abcdefghijklmnop 0000002c: 71 72 73 74 75 76 77 61 62 63 64 65 66 67 68 69 | qrstuvwabcdefghi . | 0000003c: 01 --------- END OF PACKET --------- #(PIXfirst(config هذا هو مخرج الأمر logging buffer.

*Logs show translation is built.* PIXfirst(config)#**logging buffer 7** *---!* PIXfirst(config)#**logging on** PIXfirst(config)#**show logging**

> Syslog logging: enabled Facility: 20 Timestamp logging: disabled Standby logging: disabled Console logging: disabled Monitor logging: disabled Buffer logging: level debugging, 53 messages logged Trap logging: disabled History logging: disabled Device ID: disabled

User 'enable\_15' executed cmd: show logging :111009 ,sa created, (sa) sa\_dest= 10.1.1.1, sa\_prot= 50 :602301 sa\_spi= 0xb1274c19(2972142617), sa\_trans= esp-des esp-md5-hmac , sa\_conn\_id= 2 ,sa created, (sa) sa\_dest= 10.2.1.1, sa\_prot= 50 :602301 sa\_spi= 0x892de1df(2301485535), sa\_trans= esp-des esp-md5-hmac , sa\_conn\_id= 1 *Translation is built.* **609001: Built local-host outside:192.168.100.2** *---!* **Built static translation from outside:192.168.100.2 to inside:192.168.50.2 :305009** #(PIXfirst(config

هذا هو مخرج أمر debug icmp trace .

*Shows ICMP echo and echo-reply with translations !--- that take place. ---!* PIXfirst(config)#**debug icmp trace**

ICMP trace on

Warning: this may cause problems on busy networks

PIXfirst(config)# 5: **ICMP echo-request from outside:192.168.100.2 to 192.168.1.2 ID=1024 seq=1280 length=40 ICMP echo-request: translating outside:192.168.100.2 to inside:192.168.50.2** :6 **ICMP echo-reply from inside:192.168.1.2 to 192.168.50.2 ID=1024 seq=1280 length=40** :7

**ICMP echo-reply: untranslating inside:192.168.50.2 to outside:192.168.100.2** :8 ICMP echo-request from outside:192.168.100.2 to 192.168.1.2 ID=1024 seq=1536 length=40 :9 ICMP echo-request: translating outside:192.168.100.2 to inside:192.168.50.2 :10 ICMP echo-reply from inside:192.168.1.2 to 192.168.50.2 ID=1024 seq=1536 length=40 :11 ICMP echo-reply: untranslating inside:192.168.50.2 to outside:192.168.100.2 :12 ICMP echo-request from outside:192.168.100.2 to 192.168.1.2 ID=1024 seq=1792 length=40 :13 ICMP echo-request: translating outside:192.168.100.2 to inside:192.168.50.2 :14 ICMP echo-reply from inside:192.168.1.2 to 192.168.50.2 ID=1024 seq=1792 length=40 :15 ICMP echo-reply: untranslating inside:192.168.50.2 to outside:192.168.100.2 :16 ICMP echo-request from outside:192.168.100.2 to 192.168.1.2 ID=1024 seq=2048 length=40 :17 ICMP echo-request: translating outside:192.168.100.2 to inside:192.168.50.2 :18 ICMP echo-reply from inside:192.168.1.2 to 192.168.50.2 ID=1024 seq=2048 length=40 :19 ICMP echo-reply: untranslating inside:192.168.50.2 to outside:192.168.100.2 :20

#(PIXfirst(config

### <span id="page-14-0"></span>معلومات ذات صلة

- [صفحة دعم أجهزة الأمان Appliances Security Series 500 PIX](//www.cisco.com/en/US/products/hw/vpndevc/ps2030/tsd_products_support_eol_series_home.html?referring_site=bodynav)
	- [مراجع أوامر PIX](//www.cisco.com/en/US/products/hw/vpndevc/ps2030/products_tech_note09186a0080094885.shtml?referring_site=bodynav)
	- <u>طلبات التعليقات (RFCs)</u>
	- [صفحة دعم مفاوضة IPsec/بروتوكولات IKE](//www.cisco.com/en/US/tech/tk583/tk372/tsd_technology_support_protocol_home.html?referring_site=bodynav)
	- [الدعم التقني والمستندات Systems Cisco](//www.cisco.com/cisco/web/support/index.html?referring_site=bodynav)

ةمجرتلا هذه لوح

ةي الآلال تاين تان تان تان ان الماساب دنت الأمانية عام الثانية التالية تم ملابات أولان أعيمته من معت $\cup$  معدد عامل من من ميدة تاريما $\cup$ والم ميدين في عيمرية أن على مي امك ققيقا الأفال المعان المعالم في الأقال في الأفاق التي توكير المالم الما Cisco يلخت .فرتحم مجرتم اهمدقي يتلا ةيفارتحالا ةمجرتلا عم لاحلا وه ىل| اًمئاد عوجرلاب يصوُتو تامجرتلl مذه ققد نع امتيلوئسم Systems ارامستناه انالانهاني إنهاني للسابلة طربة متوقيا.